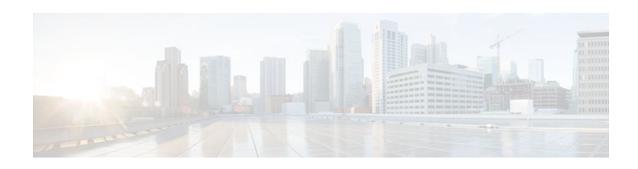

### Reporting End-of-Call Statistics in SIP BYE Message

#### Last Updated: December 20, 2011

The Reporting End-of-Call Statistics in Session Initiation Protocol (SIP) BYE Message feature enables you to send call statistics to a remote end when a call terminates. The call statistics are sent as a new header in the BYE message or in the 200 OK message (response to BYE message). The statistics include Real-time Transport Protocol (RTP) packets sent or received, total bytes sent or received, total number of packets that are lost, delay jitter, round-trip delay, and call duration.

This feature enables Cisco Unified Border Element (Cisco UBE) to use the call statistics to update the call data records in Cisco Unified Communications Manager (Cisco UCM) or Cisco Unified Communications Manager Express (Cisco UCME).

The Support for Reporting End-of-Call Statistics in SIP BYE Message feature is enabled by default on Cisco UBE.

A new header P-RTP-Stat is added to the BYE and 200 OK messages. The format of P-RTP-Stat is as follows:

P-RTP-Stat: PS=<Packets Sent>, OS=<Octets Sent>, PR=<Packets Recd>, OR=<Octets Recd>, PL=<Packets Lost>, JI=<Jitter>, LA=<Round Trip Delay in ms>, DU=<Call Duration in seconds>

The table below describes the P-RTP-Stat header.

Table 1 P-RTP-Stat Header Fields

| Field | Description      | Range of Values |
|-------|------------------|-----------------|
| PS    | Packets Sent     | 0 to 4294967295 |
| OS    | Octets Sent      | 0 to 4294967295 |
| PR    | Packets Received | 0 to 4294967295 |
| OR    | Octets Received  | 0 to 4294967295 |
| PL    | Packets Lost     | 0 to 4294967295 |
| JI    | Jitter           | 0 to 4294967295 |
|       |                  |                 |

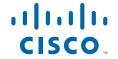

| Field | Description                            | Range of Values            |
|-------|----------------------------------------|----------------------------|
| LA    | Round Trip Delay, in milliseconds (ms) | -2147483648 to +2147483647 |
| DU    | Call Duration, in seconds              | 0 to 4294967295            |

- Finding Feature Information, page 2
- Prerequisites for Reporting End-of-Call Statistics in SIP BYE Message, page 2
- Restrictions for Reporting End-of-Call Statistics in SIP BYE Message, page 2
- Disabling Reporting End-of-Call Statistics in SIP BYE Message, page 3
- Feature Information for Reporting End-of-Call Statistics in SIP BYE Message, page 7

### **Finding Feature Information**

Your software release may not support all the features documented in this module. For the latest feature information and caveats, see the release notes for your platform and software release. To find information about the features documented in this module, and to see a list of the releases in which each feature is supported, see the Feature Information Table at the end of this document.

Use Cisco Feature Navigator to find information about platform support and Cisco software image support. To access Cisco Feature Navigator, go to www.cisco.com/go/cfn. An account on Cisco.com is not required.

# Prerequisites for Reporting End-of-Call Statistics in SIP BYE Message

#### **Cisco Unified Border Element**

 Cisco IOS Release 15.1(3)T or a later release must be installed and running on your Cisco Unified Border Element.

#### **Cisco Unified Border Element (Enterprise)**

 Cisco IOS XE Release 3.3S or a later release must be installed and running on your Cisco ASR 1000 Series Router.

# Restrictions for Reporting End-of-Call Statistics in SIP BYE Message

- If the media flow-around command is configured, the call statistics are not sent for a 200 OK message.
- If the **media flow-around** command is configured, the call statistics are passed through the Cisco UBE for a BYE message.

- The values are not validated when the incoming statistics are passed to the endpoints. Hence, in some cases the values may be invalid.
- The value of round-trip delay is valid only if the remote end supports Real-Time Control Protocol (RTCP).

## Disabling Reporting End-of-Call Statistics in SIP BYE Message

The Support for Reporting End-of-Call Statistics in SIP BYE Message feature is enabled by default on the Cisco UBE. That is, the P-RTP-Stat header is added to the list of headers that can be processed through the SIP profiles. You must apply SIP profile rules to remove the header from the mandatory header list.

- Defining SIP Profile Rules to Remove a Header, page 3
- Disabling Reporting End-of-Call Statistics in SIP BYE Message at the Global Level, page 4
- Disabling Reporting End-of-Call Statistics in SIP BYE Message at the Dial Peer Level, page 5

### **Defining SIP Profile Rules to Remove a Header**

Perform this task to define SIP profile rules to remove a header.

#### **SUMMARY STEPS**

- 1. enable
- 2. configure terminal
- 3. voice class sip-profiles tag
- 4. request bye sip-header p-rtp-stat remove
- 5. response 200 sip-header p-rtp-stat remove
- 6. exit

#### **DETAILED STEPS**

|        | Command or Action          | Purpose                           |
|--------|----------------------------|-----------------------------------|
| Step 1 | enable                     | Enables privileged EXEC mode.     |
|        |                            | Enter your password if prompted.  |
|        | Example:                   |                                   |
|        | Router> enable             |                                   |
| Step 2 | configure terminal         | Enters global configuration mode. |
|        |                            |                                   |
|        | Example:                   |                                   |
|        | Router# configure terminal |                                   |

|        | Command or Action                                               | Purpose                                                                              |
|--------|-----------------------------------------------------------------|--------------------------------------------------------------------------------------|
| Step 3 | voice class sip-profiles tag                                    | Configures SIP profiles for a voice class and enters voice class configuration mode. |
|        | Example:                                                        |                                                                                      |
|        | Router(config)# voice class sip-profiles 100                    |                                                                                      |
| Step 4 | request bye sip-header p-rtp-stat remove                        | Removes the P-RTP-Stat SIP header from the BYE message.                              |
|        | Example:                                                        |                                                                                      |
|        | Router(config-class)# request bye sip-header p-rtp-stat remove  |                                                                                      |
| Step 5 | response 200 sip-header p-rtp-stat remove                       | Removes the P-RTP-Stat SIP header from the 200 OK message.                           |
|        | Example:                                                        |                                                                                      |
|        | Router(config-class)# response 200 sip-header p-rtp-stat remove |                                                                                      |
| Step 6 | exit                                                            | Exits voice class configuration mode.                                                |
|        |                                                                 |                                                                                      |
|        | Example:                                                        |                                                                                      |
|        | Router(config-class)# exit                                      |                                                                                      |

### Disabling Reporting End-of-Call Statistics in SIP BYE Message at the Global Level

Perform this task to disable the Support for Reporting End-of-Call Statistics in SIP BYE Message feature at the global level.

The Support for Reporting End-of-Call Statistics in SIP BYE Message feature is enabled by default on Cisco UBE. Hence, to disable the feature, you must modify the SIP profiles to remove the P-RTP-Stat SIP header from the request and the response messages and then configure the modified SIP profile on the Cisco UBE.

#### **SUMMARY STEPS**

- 1. enable
- 2. configure terminal
- 3. voice service voip
- 4. sip
- **5. sip-profiles** *tag*
- 6. exit

#### **DETAILED STEPS**

|        | Command or Action                       | Purpose                                                                                                   |  |
|--------|-----------------------------------------|----------------------------------------------------------------------------------------------------|--|
| Step 1 | enable                                  | Enables privileged EXEC mode.                                                                             |  |
|        |                                         | Enter your password if prompted.                                                                          |  |
|        | Example:                                |                                                                                                    |  |
|        | Router> enable                          |                                                                                                    |  |
| Step 2 | configure terminal                      | Enters global configuration mode.                                                                         |  |
|        |                                         |                                                                                                    |  |
|        | Example:                                |                                                                                                    |  |
|        | Router# configure terminal              |                                                                                                    |  |
| Step 3 | voice service voip                      | Specifies VoIP as the voice encapsulation method and enters voice-service configuration mode.             |  |
|        | Example:                                |                                                                                                    |  |
|        | Router(config)# voice service voip      |                                                                                                    |  |
| Step 4 | sip                                     | Enters service SIP configuration mode.                                                                    |  |
|        |                                         |                                                                                                    |  |
|        | Example:                                |                                                                                                    |  |
|        | Router(conf-voi-serv)# sip              |                                                                                                    |  |
| Step 5 | sip-profiles tag                        | Disables the Support for Reporting End-of-Call Statistics in SIP BYE Message feature at the global level. |  |
|        | Example:                                |                                                                                                    |  |
|        | Router(conf-serv-sip)# sip-profiles 100 |                                                                                                    |  |
| Step 6 | exit                                    | Exits service SIP configuration mode.                                                                     |  |
|        |                                         |                                                                                                    |  |
|        | Example:                                |                                                                                                    |  |
|        | Router(config-class)# exit              |                                                                                                    |  |

### Disabling Reporting End-of-Call Statistics in SIP BYE Message at the Dial Peer Level

Perform this task to disable the Support for Reporting End-of-Call Statistics in SIP BYE Message feature at the dial peer level.

The Support for Reporting End-of-Call Statistics in SIP BYE Message feature is enabled by default. Hence, to disable the feature, you must modify the SIP profiles to remove the P-RTP-Stat SIP header from the request and the response messages and then configure the modified SIP profile on the Cisco UBE.

#### **SUMMARY STEPS**

- 1. enable
- 2. configure terminal
- 3. dial-peer voice tag voip
- 4. voice-class sip profiles tag
- 5. exit

#### **DETAILED STEPS**

|        | Command or Action                                      | Purpose                                                                                                    |
|--------|--------------------------------------------------------|----------------------------------------------------------------------------------------------------|
| Step 1 | enable                                                 | Enables privileged EXEC mode.                                                                                |
|        |                                                        | Enter your password if prompted.                                                                             |
|        | Example:                                               |                                                                                                    |
|        | Router> enable                                         |                                                                                                    |
| Step 2 | configure terminal                                     | Enters global configuration mode.                                                                            |
|        |                                                        |                                                                                                    |
|        | Example:                                               |                                                                                                    |
|        | Router# configure terminal                             |                                                                                                    |
| Step 3 | dial-peer voice tag voip                               | Defines a dial peer to specify the method of voice encapsulation and enters dial peer configuration mode.    |
|        | Example:                                               |                                                                                                    |
|        | Router(config)# dial-peer voice 100 voip               |                                                                                                    |
| Step 4 | voice-class sip profiles tag                           | Disables the Support for Reporting End-of-Call Statistics in SIP BYE Message feature at the dial peer level. |
|        | Example:                                               |                                                                                                    |
|        | Router(config-dial-peer)# voice-class sip profiles 100 |                                                                                                    |
| Step 5 | exit                                                   | Exits dial-peer configuration mode.                                                                          |
|        |                                                        |                                                                                                    |
|        | Example:                                               |                                                                                                    |
|        | Router(config-dial-peer)# exit                         |                                                                                                    |

## Feature Information for Reporting End-of-Call Statistics in SIP BYE Message

The following table provides release information about the feature or features described in this module. This table lists only the software release that introduced support for a given feature in a given software release train. Unless noted otherwise, subsequent releases of that software release train also support that feature.

Use Cisco Feature Navigator to find information about platform support and Cisco software image support. To access Cisco Feature Navigator, go to <a href="https://www.cisco.com/go/cfn">www.cisco.com/go/cfn</a>. An account on Cisco.com is not required.

Feature History Table entry for the Cisco Unified Border Element.

Table 2 Feature Information for Reporting End-of-Call Statistics in SIP BYE Message

| Feature Name                                        | Releases                                                                               | Feature Information                                                                                                    |
|-----------------------------------------------------|----------------------------------------------------------------------------------------|----------------------------------------------------------------------------------------------------|
| Reporting End-of-Call Statistics in SIP BYE Message | 15.1(3)T                                                                               | Allows users to send call statistics to remote ends when a call terminates. These statistics are sent as a new header in a BYE message or in the 200 OK message. |
|                                                     | The following commands were introduced or modified: <b>request</b> , <b>response</b> . |                                                                                                    |

Feature History Table entry for the Cisco Unified Border Element (Enterprise).

Table 3 Feature Information for Reporting End-of-Call Statistics in SIP BYE Message

| Feature Name                                        | Releases                  | Feature Information                                                                                                    |
|-----------------------------------------------------|---------------------------|----------------------------------------------------------------------------------------------------|
| Reporting End-of-Call Statistics in SIP BYE Message | Cisco IOS XE Release 3.3S | Allows users to send call statistics to remote ends when a call terminates. These statistics are sent as a new header in a BYE message or in the 200 OK message. |
|                                                     |                           | The following commands were introduced or modified: <b>request</b> , <b>response</b> .                                                                           |

Cisco and the Cisco logo are trademarks or registered trademarks of Cisco and/or its affiliates in the U.S. and other countries. To view a list of Cisco trademarks, go to this URL: <a href="www.cisco.com/go/trademarks">www.cisco.com/go/trademarks</a>. Third-party trademarks mentioned are the property of their respective owners. The use of the word partner does not imply a partnership relationship between Cisco and any other company. (1110R)

Any Internet Protocol (IP) addresses and phone numbers used in this document are not intended to be actual addresses and phone numbers. Any examples, command display output, network topology diagrams, and other figures included in the document are shown for illustrative purposes only. Any use of actual IP addresses or phone numbers in illustrative content is unintentional and coincidental.

© 2011 Cisco Systems, Inc. All rights reserved.